## **KODAK FLIK HD9** PROIETTORE INTELLIGENTE

# Manuale Utente

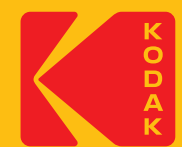

### **INTRODUZIONE**

Grazie per aver acquistato il Proiettore intelligente KODAK FLIK HD9. Questa Guida per l'utente è è intesa a fornirle le linee guida per garantire che il funzionamento di questo prodotto sia sicuro e non comporti rischi per l'utente. Qualsiasi utilizzo non conforme alle linee guida descritte in questa Guida per l'utente può invalidare la garanzia limitata.

Legga attentamente tutte le indicazioni prima di utilizzare il prodotto e conservi questa guida come riferimento per riferimento. Questo prodotto è destinato esclusivamnte all'uso domestico. Non è destinato all'uso uso commerciale.

Questo prodotto è coperto da una garanzia limitata di un anno. La copertura è soggetta a limiti ed esclusioni. Vedere la garanzia per i dettagli.

### **SPECIFICHE TECNICHE**

Tipo di prodotto: Proiettore Lunghezza del prodotto: 4,3". Larghezza del prodotto: 5,4". Altezza del prodotto: 5,9". Risoluzione nativa: 1920 x 1080p Ingresso di alimentazione: 19 V, 3 A Tensione nominale: AC 100 - 240 V, 50 - 60 Hz Consumo di energia: 57 W Luminosità: 200 ANSI lumen Sorgente luminosa: LED Durata della sorgente luminosa: 30.000 ore Rapporto di contrasto: 960:1 Rapporto d'aspetto: 16:9 Rapporto di proiezione: 1,22 Correzione trapezoidale: Chiave di volta ± 45°

Dimensioni dello schermo di proiezione: 40" - 120"

Distanza di proiezione: 43,7" - 105,5" (1,11 m - 2,68 m)

Modalità di ingresso immagine: Ingresso HDMI x 1, ingresso USB x 1

Altoparlanti: Doppi altoparlanti da 3 watt

Uscita audio: 3,5 mm

Connettività: BLUETOOTH 5.0, Wi-Fi 2.4 GHz/5 GHz 802.11 a/b/g/n/ac

Colore: nero o bianco

Fonte di alimentazione richiesta: Sì (alimentazione plug-in)

Installazione necessaria: No

È richiesto l'assemblaggio da parte di un adulto: No

Sono necessari altri strumenti: No

Paese di origine: Cina

Garanzia inclusa: Sì

Durata della garanzia: 1 anno

### **CONTENUTO DELLA CONFEZIONE**

- Proiettore intelligente KODAK FLIK HD9
- Adattatore AC
- Cavo di alimentazione
- Telecomando
- Guida per l'utente

### **PRECAUZIONI DI SICUREZZA**

- Non cerchi di smontare questo dispositivo per nessun motivo.
- Non conservi il proiettore in aree in cui sarà esposto a temperature elevate, umidità o alla luce diretta del sole. L'esposizione a uno o più di questi fattori potrebbe danneggiare permanentemente il danneggiare il proiettore.
- Non maneggi il proiettore con le mani umide o bagnate. Ciò potrebbe danneggiare il proiettore o creare il rischio di scosse elettriche.
- Tenga il proiettore fuori dalla portata dei bambini.
- Non punti mai il proiettore verso il viso di un'altra persona e non guardi direttamente la luce del proiettore.
- La luce è intensa e potrebbe causare danni.
- Non utilizzi prodotti come alcol, benzina, diluenti o altri solventi organici per pulire o tentare di pulire il proiettore quando pulisce o tenta di pulire questo prodotto.
- Non utilizzi questo dispositivo in un ambiente in cui sarà esposto a molta polvere o umidità.
- Non faccia mai cadere o scuotere il proiettore, perché ciò potrebbe causare un malfunzionamento o danneggiare in modo permanente le parti interne danneggiare in modo permanente le parti interne.
- Non utilizzi il proiettore durante il bagno o la doccia.
- Non collochi o conservi il proiettore in un luogo in cui possa cadere o essere trascinato in una vasca o in un lavandino.
- Non metta, lasci cadere o immerga il proiettore nell'acqua o in altri liquidi.
- Se il proiettore in qualche modo cade nell'acqua, nonostante l'adozione di tutte le precauzioni di cui sopra, non si avvicini al proiettore precauzioni di cui sopra, non si immerga nell'acqua per recuperarlo. Lo scolleghi immediatamente e poi lo recuperi.
- Faccia attenzione che oggetti e liquidi non cadano o si rovescino sul proiettore.
- Una manutenzione non corretta può causare lesioni o danni al dispositivo.
- Non effettui riparazioni sul dispositivo da solo. Faccia riparare il dispositivo solo da un centro di assistenza autorizzato.
- Spenga il dispositivo e lo rimuova dall'alimentazione prima di pulire l'esterno. Utilizzi un panno morbido e asciutto per pulire il dispositivo.

⚠Attenzione: questo prodotto contiene sostanze chimiche che, secondo lo Stato della California, possono provocare causare cancro e difetti alla nascita o altri danni riproduttivi.

Per maggiori informazioni: www.P65Warnings.ca.gov

### **PANORAMICA DEL PRODOTTO**

#### PARTE ANTERIORE INDIETRO

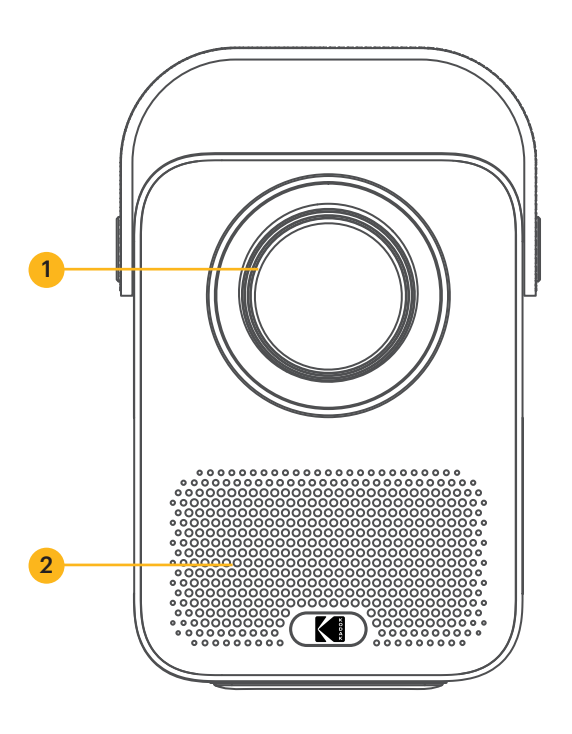

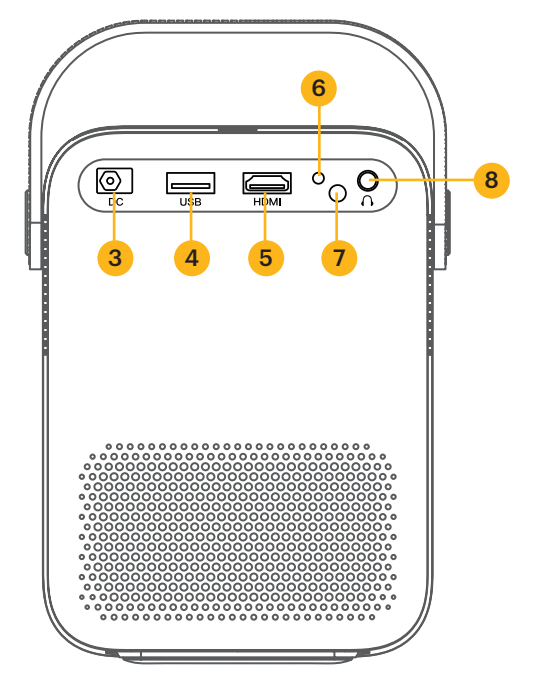

IN ALTO IN BASSO

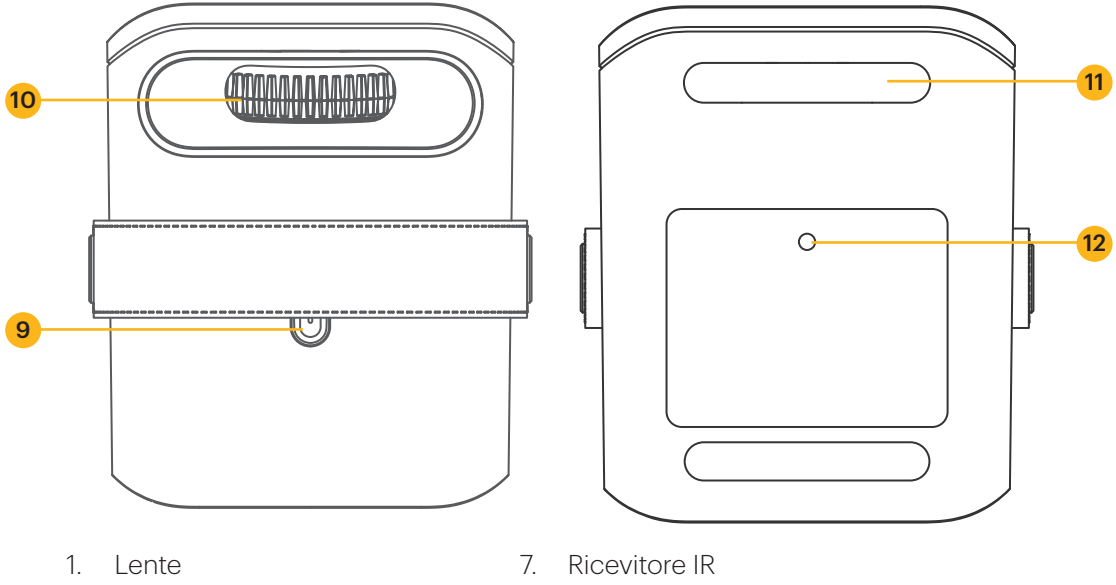

- 2. Ventilazione dell'aria
- 3. Porta DC IN
- 4. Porta USB
- 5. Porta HDMI
- 6. Indicatore
- 8. Porta AUX da 3,5 mm
- 9. Pulsante di accensione
- 10. Rotella di messa a fuoco manuale
- 11. Piedi
- 12. Porta per treppiede

### **PANORAMICA DEL TELECOMANDO**

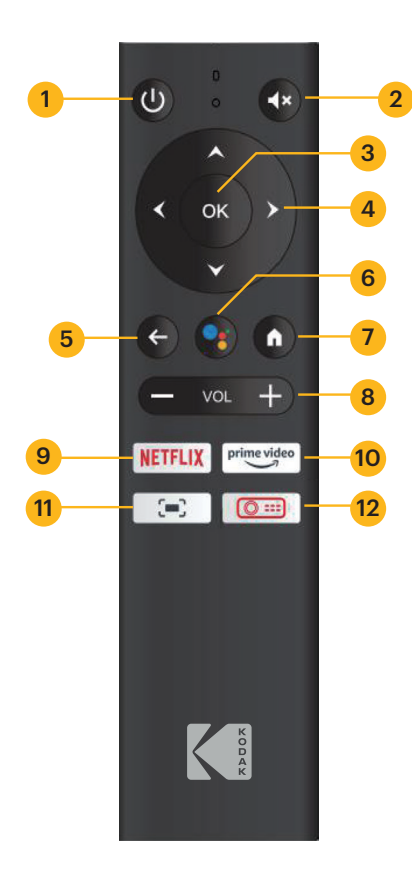

- 1. Pulsante di accensione
- 2. Pulsante Mute
- 3. Pulsante OK
- 4. Pulsanti di navigazione
- 5. Pulsante Indietro
- 6. Pulsante dell'assistente GOOGLE
- 7. Pulsante Home
- 8. Pulsanti Volume +/-
- 9. Pulsante NETFLIX
- 10. Pulsante PRIME VIDEO
- 11. Pulsante delle impostazioni sullo schermo
- 12. Pulsante delle impostazioni del proiettore

### **INSTALLARE LE BATTERIE NEL TELECOMANDO**

- 1. Prema verso il basso e faccia scorrere via il coperchio delle batterie.
- 2. Inserisca le due (2) batterie AAA nel vano batterie.
- 3. Rimetta il coperchio del vano batterie sul telecomando.

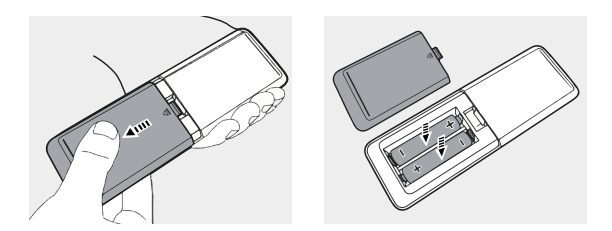

### **IMPOSTAZIONE DEL PROIETTORE**

- 1. Collochi il proiettore davanti a uno schermo di proiezione o a una parete adeguati.
- 2. Colleghi l'adattatore AC al cavo di alimentazione.
- 3. Quindi, colleghi il jack di alimentazione dell'adattatore CA al proiettore.
- 4. Colleghi la spina del cavo di alimentazione a una presa di corrente. L'indicatore LED sul retro del proiettore si illuminerà di rosso.
- 5. Prema il pulsante di accensione sul proiettore o sul telecomando per accendere il dispositivo. L'indicatore LED diventerà verde.

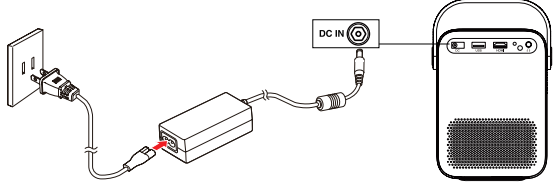

### **REGOLAZIONE DELLA MESSA A FUOCO**

Se l'immagine sullo schermo appare sfocata o non messa a fuoco quando accende il proiettore, utilizzi la rotella di messa a fuoco sulla parte superiore per correggere l'immagine. Sposti la rotella a sinistra o a destra finché l'immagine non appare nitida e chiara.

NOTA: per ottenere le migliori prestazioni, il proiettore deve essere collocato ad una distanza minima di 1 metro dallo schermo.

### **ACCOPPIARE IL TELECOMANDO**

Accenda il proiettore e il telecomando si accoppierà automaticamente con il proiettore.

Per l'accoppiamento manuale, tenga premuti i pulsanti Volume - e OK contemporaneamente per cinque (5) secondi. La luce del LED sul telecomando inizierà a lampeggiare. Quando l'associazione è completa, la luce LED sul telecomando rimarrà accesa senza lampeggiare. Dovrebbe ora vedere un segno di spunta blu sullo schermo. Si ricordi di puntare sempre il telecomando verso il proiettore e non verso lo schermo.

### **IMPOSTAZIONE DI ANDROID TV SUL PROIETTORE**

Esistono due metodi per impostare ANDROID TV sul proiettore:

#### Metodo 1: Impostazione con un telefono ANDROID

- 1. Quando il proiettore dice: "Configurare rapidamente il proiettore con il telefono ANDROID?", usi il telecomando per scegliere "Continua" o "Sì".
- 2. Apra l'applicazione GOOGLE sul suo telefono ANDROID.
- 3. Digiti o dica: "Imposta il mio dispositivo".
- 4. Segua le istruzioni sul telefono fino a ottenere un codice. Inserisca il codice sul proiettore.
- 5. Sul telefono, tocchi il nome del proiettore quando viene visualizzato.
- 6. Per completare la configurazione, segua le istruzioni sul proiettore.

#### Metodo 2: Configurazione con il telecomando

- 1. Quando il proiettore dice: "Configurare rapidamente il proiettore con il telefono ANDROID?", usi il telecomando per scegliere "Salta".
- 2. Successivamente, apra le impostazioni di ANDROID TV™ accedendo all'icona Impostazioni sulla homepage di ANDROID TV™ utilizzando il telecomando.
- 3. Quindi, vada su Rete e selezioni la sua Rete Wi-Fi®.
- 4. Inserisca la password e attenda che il proiettore si colleghi alla sua rete.
- 5. Quindi vada su Account e selezioni Aggiungi Account.
- 6. Inserisca il suo indirizzo e-mail e confermi.
- 7. Inserisca la sua password e confermi.

Se l'accesso è riuscito, il suo indirizzo e-mail apparirà sotto l'opzione Account. Ora potrà utilizzare le applicazioni di ANDROID TV™.

### **SELEZIONARE LA LINGUA**

Quando avvia il proiettore per la prima volta, verrà guidato a una pagina per selezionare la lingua desiderata. Utilizzi i pulsanti su o giù per selezionare la lingua desiderata e prema il pulsante OK per confermare la selezione.

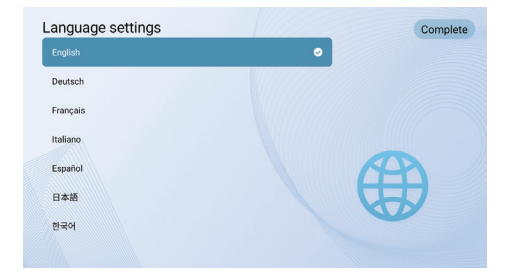

### **IMPOSTAZIONE ANDROID TV**

#### Accoppiamento BLUETOOTH

Per collegare i suoi altoparlanti/cuffie BLUETOOTH, selezioni Impostazioni, poi vada su Telecomandi e accessori, quindi su Aggiungi accessorio e infine selezioni il dispositivo da collegare.

Prema il pulsante Home n sul telecomando per accedere alla Homepage di ANDROID TV™.

NOTA: questo proiettore non supporta il DOLBY AUDIO.

#### App ANDROID TV Remote

Può controllare il suo sistema ANDROID TV™ scaricando l'applicazione Remote. Si assicuri che il suo dispositivo sia collegato alla stessa rete Wi-Fi del proiettore e che il BLUETOOTH sia attivato.

#### Dispositivi ANDROID:

Scarichi l'applicazione ANDROID TV™ Remote dallo store GOOGLE Play, apra l'applicazione e scelga "HAKO mini" dalla scheda Remote. Quindi, selezioni "Connetti" e inserisca il codice di verifica visualizzato sullo schermo del proiettore.

#### Dispositivi iOS:

Scarichi l'applicazione ANDROID TV™ dall'App store, apra l'applicazione per consentire l'utilizzo della rete locale per la configurazione e scelga "HAKO mini" dalla scheda Remote. Quindi, selezioni "Connetti" e inserisca il codice di verifica visualizzato sullo schermo del proiettore.

### **EFFETTUARE IL MIRRORING O LO STREAMING VIDEO DAI SUOI DISPOSITIVI IOS AL PROIETTORE**

Per prima cosa, dovrà installare AirPlay sul suo proiettore. Installi l'applicazione AirScreen da GOOGLE Play per abilitare AirPlay sul suo proiettore. Una volta completata l'operazione, segua questi passaggi per eseguire il mirroring o lo streaming video dal suo dispositivo iOS.

#### Screen Mirroring da iPhone o iPad:

- 1. Si assicuri che il dispositivo iOS e il proiettore siano sulla stessa rete Wi-Fi®. Anche l'hotspot del telefono è accettabile.
- 2. Scorra il dito verso il basso sulla schermata iniziale del telefono per visualizzare la console di controllo e tocchi l'icona AirPlay.
- 3. Selezioni il dispositivo su cui desidera effettuare il cast.

#### Screen Mirroring da MAC:

- 1. Si assicuri che il MAC e il proiettore siano sulla stessa rete Wi-Fi®. Anche l'hotspot del suo telefono è accettabile.
- 2. Clicchi sull'icona AirPlay sul MAC e selezioni il proiettore per avviare il mirroring.

L'icona AirPlay nella barra dei menu diventa blu quando AirPlay è attivo.

3. Per interrompere il mirroring, clicchi nuovamente sull'icona AirPlay e poi selezioni "Disattiva AirPlay".

NOTA: per MacBook Air, MacBook Pro e iMac, l'icona AirPlay sarà visualizzata nella barra dei menu solo quando è disponibile il mirroring AirPlay.

#### Streaming video da iPhone o iPad:

- 1. Si assicuri che il dispositivo iOS e il proiettore siano sulla stessa rete Wi-Fi®. Anche l'hotspot del telefono è accettabile.
- 2. Apra le applicazioni di streaming che desidera proiettare sul proiettore e selezioni un video da riprodurre.
- 3. Clicchi sulle icone AirPlay o cast nell'angolo in alto a destra per eseguire il cast sul proiettore.

NOTA: Tenga presente che i contenuti protetti da copyright di HULU, NETFLIX e altri servizi simili NON POSSONO essere riprodotti in mirroring o screencast. Per visualizzare i contenuti protetti da copyright di questi servizi, scarichi e utilizzi le applicazioni ufficiali direttamente attraverso il proiettore.

### **ASSISTENTE GOOGLE**

Con l'Assistente GOOGLE, può navigare tra le app e i servizi di streaming utilizzando la voce.

- 1. Prema il pulsante GOOGLE Assistant per attivare l'assistente virtuale a comando vocale di GOOGLE.
- 2. Sullo schermo di proiezione, apparirà un'introduzione. Segua i passaggi per completare la configurazione.

Una volta configurato l'Assistente, prema il pulsante Assistente GOOGLE •: per porre la sua domanda o per dare un comando.

### **IMPOSTAZIONI DI PROIEZIONE**

Prema il pulsante Impostazioni del proiettore **o** la sul telecomando e selezioni "Impostazioni". Quindi, selezioni "Impostazioni di proiezione" per ottenere opzioni come la modalità di proiezione, la correzione trapezoidale, ecc. Prema il pulsante Home in qualsiasi momento per tornare alla pagina iniziale di ANDROID TV™.

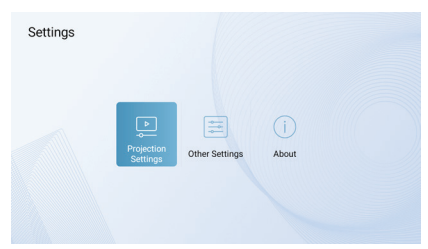

#### Modalità di proiezione

Scelga tra proiezione frontale, proiezione frontale a soffitto, proiezione frontale posteriore o proiezione posteriore a soffitto.

- Frontale: Il proiettore è posizionato su un tavolo davanti allo schermo. Questo è Il modo più comune di posizionare Il proiettore per una rapida configurazione e portabilità.
- Frontale a soffitto: Il proiettore è sospeso a testa in giù davanti allo schermo. È necessario un kit di montaggio a soffitto/muro (non incluso).
- Posteriore: Il proiettore viene posizionato su un tavolo dietro lo schermo. È necessario uno speciale schermo per proiettore posteriore (non incluso).
- Soffitto posteriore: Il proiettore è sospeso a testa in giù dietro lo schermo. Sono necessari uno speciale schermo per proiettore posteriore e un kit di montaggio a soffitto/muro (non inclusi).

### NOTE:

Per un maggiore controllo sull'altezza del proiettore, può posizionarlo su un treppiede (venduto separatamente).

La distanza tra l'obiettivo del proiettore e lo schermo determina le dimensioni dello schermo del proiettore.

#### Zoom In/Out

Utilizzi il telecomando per ridimensionare le dimensioni dell'immagine dal 50% al 100% senza spostare il proiettore.

#### Correzione trapezoidale

Per correggere l'effetto trapezoidale, vada su "Correzione trapezoidale" e selezioni "Manuale" o "Auto verticale".

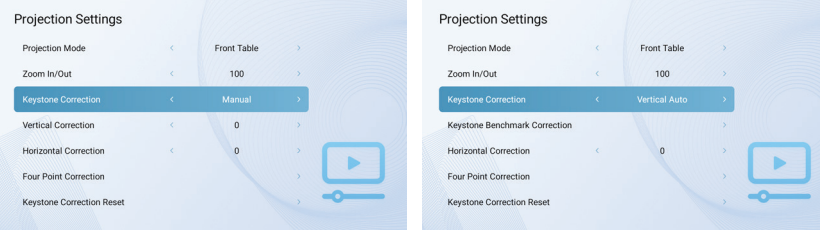

#### Correzione Keystone Benchmark

La Correzione trapezoidale di riferimento può essere selezionata una volta che la correzione trapezoidale è impostata su "Auto verticale".

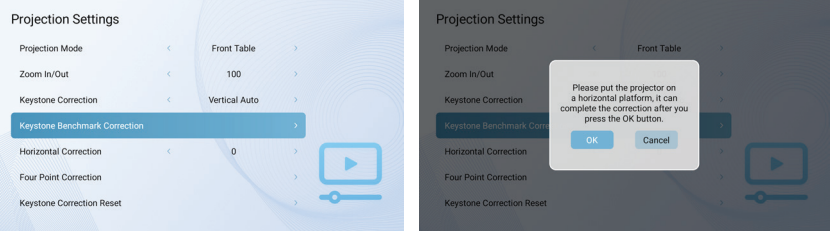

#### Correzione verticale

Regola manualmente l'orientamento verticale dello schermo.

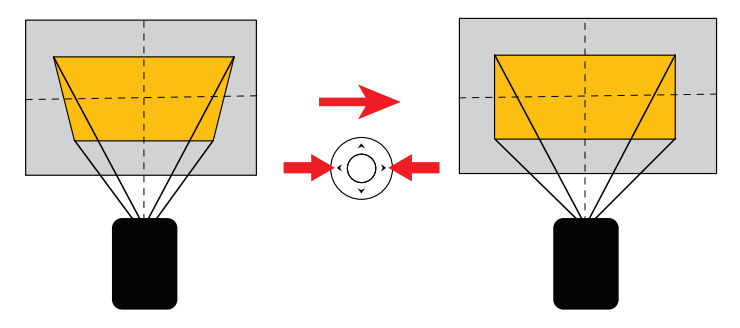

#### Correzione orizzontale

Regola manualmente l'orientamento orizzontale dello schermo.

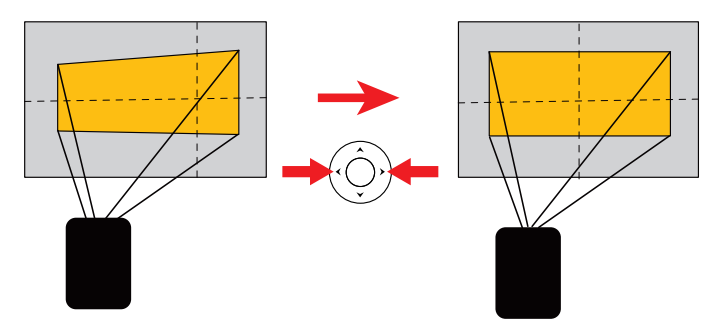

#### Correzione a quattro punti

Se l'immagine proiettata è allungata o distorta lungo entrambi gli assi a causa dell'angolo di proiezione, vada a "Correzione a quattro punti". Scelga l'angolo che desidera regolare e segua le istruzioni sullo schermo per correggere l'immagine.

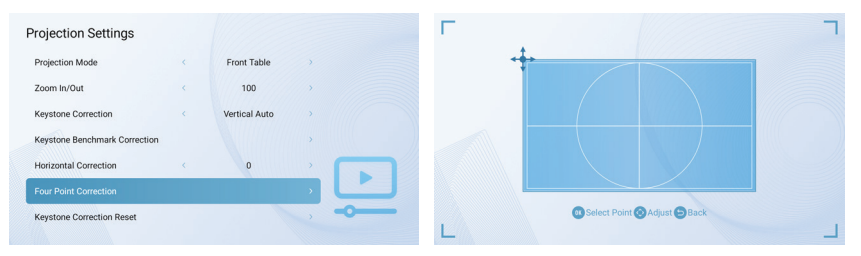

#### Ripristino della correzione trapezoidale

Per ripristinare le impostazioni predefinite, selezioni "Reset correzione trapezoidale" e poi prema "OK".

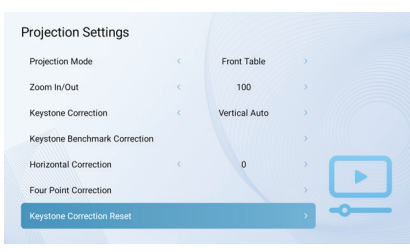

### **ALTRE IMPOSTAZIONI**

Prema il pulsante Impostazioni del proiettore **c** sul telecomando e selezioni "Altre impostazioni".

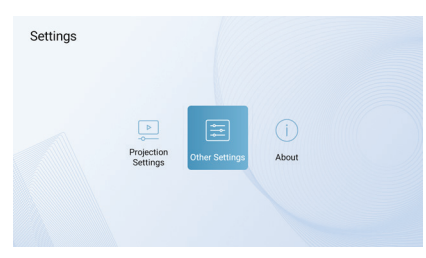

#### Salvaschermo

Modificare l'ora predefinita in cui lo screen saver si attiva automaticamente.

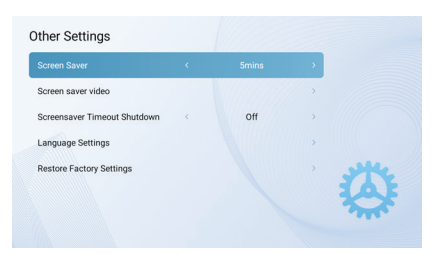

#### Video salvaschermo

Modificare il video dello screen saver che si desidera visualizzare quando il proiettore è inattivo.

#### Timeout spegnimento screensaver

Imposta il timer di spegnimento per la durata della riproduzione dello screen saver prima che il proiettore si spenga.

#### Impostazioni della lingua

Seleziona la lingua di visualizzazione sullo schermo.

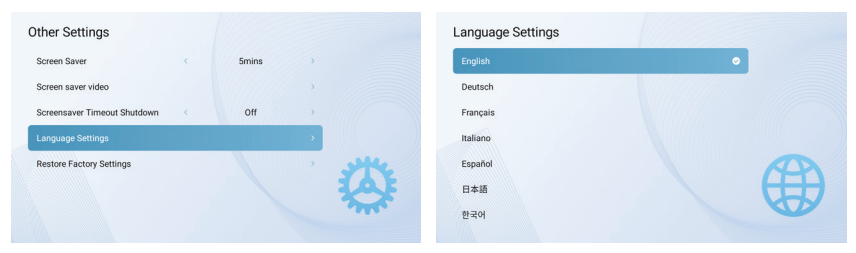

#### Ripristina impostazioni di fabbrica

Ripristina le impostazioni di fabbrica predefinite del proiettore.

#### A proposito di

Prema il pulsante Impostazioni del proiettore **e** al telecomando e selezioni "Informazioni" per ottenere maggiori informazioni sul proiettore.

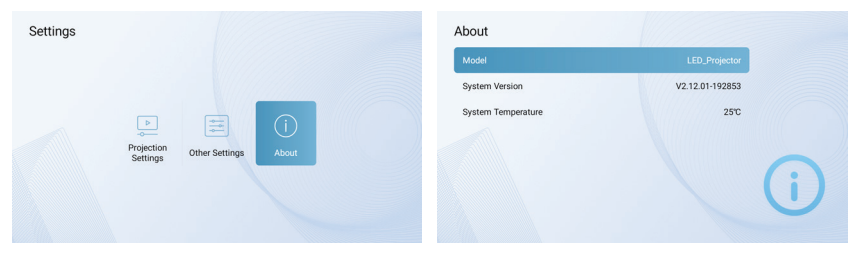

#### Impostazioni sullo schermo

Per aprire il menu delle impostazioni sullo schermo, tenga premuto il pulsante Impostazioni sullo schermo de per cinque (5) secondi. Il menu si aprirà con le opzioni Modalità immagine, Temperatura colore, Modalità suono e Impostazioni di proiezione.

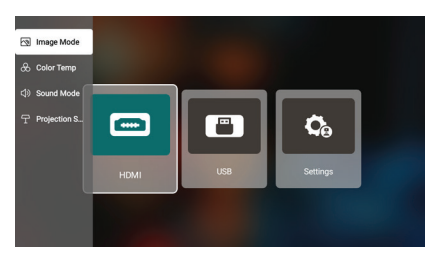

#### Modalità Immagine

Selezioni la Modalità Immagine per scegliere tra le opzioni standard, leggera, morbida o personale. L'opzione personale le consente di personalizzare le impostazioni della Modalità Immagine.

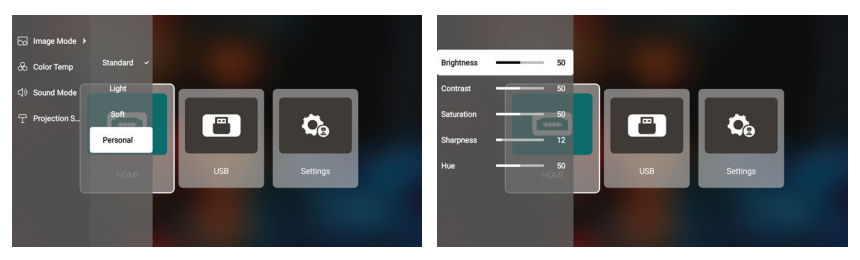

#### Temperatura colore

Selezioni la Temperatura colore per scegliere tra le opzioni fredda, normale, calda o personale. L'opzione personale le consente di personalizzare le impostazioni della Temperatura colore.

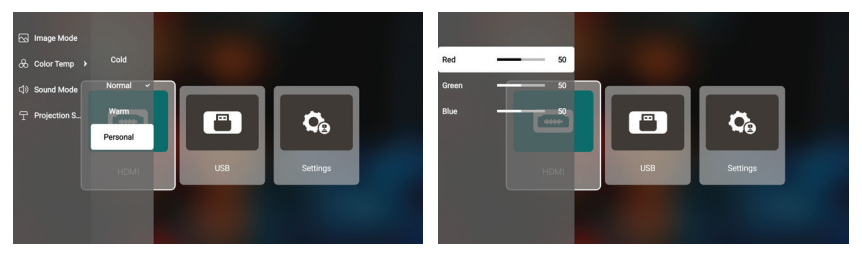

#### Modalità suono

Selezioni la Modalità audio per scegliere tra le opzioni standard, musica, film o personale. L'opzione personale le consente di personalizzare le impostazioni della Modalità Suono.

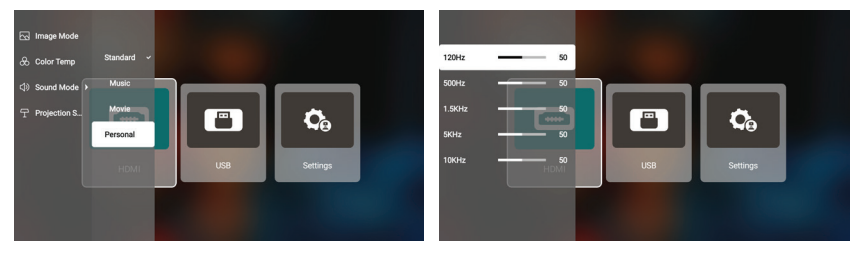

#### Impostazioni di proiezione

Selezioni Impostazioni di proiezione per regolare le opzioni di zoom in/out, correzione verticale, correzione orizzontale o correzione trapezoidale.

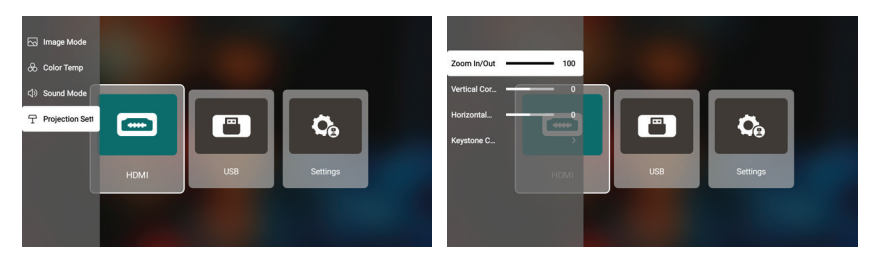

### **CHROMECAST**

La funzione CHROMECAST funziona solo quando si trova nel sistema ANDROID TV™.

#### Casting da siti/app abilitati a CHROMECAST (per dispositivi ANDROID/iOS)

- 1. Si assicuri che il suo dispositivo e l'ANDROID TV siano collegati alla stessa rete Wi-Fi e che stia eseguendo l'ultima versione dell'app abilitata a CHROMECAST.
- 2. Avvii il sito/app abilitato a CHROMECAST.
- 3. Tocca il pulsante Cast e sceglie "KODAK Flik HD9".

#### Casting dalla scheda del browser Chrome (per i computer)

- 1. Colleghi il computer e il proiettore alla stessa rete Wi-Fi.
- 2. Clicchi su "Cast" in alto a destra della scheda del browser Chrome, quindi scelga tra le fonti se desidera eseguire il cast della scheda o dello schermo.
- 3. Scelga "KODAK Flik HD9" per eseguire il casting.

#### Effettuare il mirroring da dispositivi ANDROID

- 1. Si assicuri che il suo dispositivo ANDROID sia sulla stessa rete Wi-Fi della sua ANDROID TV.
- 2. Scarichi l'applicazione "GOOGLE Home" sul suo dispositivo ANDROID.
- 3. Apra l'applicazione "GOOGLE Home" e scelga "KODAK Flik HD9".
- 4. Tocca "Casting del mio schermo".

#### Effettuare il mirroring da dispositivi iOS

- 1. Si assicuri che il suo dispositivo iOS sia sulla stessa rete Wi-Fi della sua ANDROID TV.
- 2. Scarichi l'applicazione "AirScreen" dal GOOGLE Play Store sul proiettore.
- 3. Apra l'applicazione "AirScreen" e segua le istruzioni sullo schermo.

### **COLLEGAMENTO DI DISPOSITIVI ESTERNI**

#### Unità USB

Per accedere a foto, video o musica memorizzati su qualsiasi unità USB, è sufficiente inserire il dispositivo di archiviazione rimovibile nella porta corrispondente sul retro, premere il pulsante Impostazioni del proiettore  $\overline{\circ}$  e selezionare "USB". Il proiettore leggerà i file direttamente dall'unità.

#### Dispositivi compatibili HDMI

Quando utilizza un dispositivo compatibile con HDMI, come un computer portatile, un personal computer, uno smartphone, un tablet o una console di videogiochi, colleghi un cavo HDMI dal dispositivo al proiettore per accedere a foto, video o musica. Quindi, prema il pulsante Impostazioni del proiettore **o** Belezioni "HDMI".

Per alcuni dispositivi, è necessario un cavo HDMI-HDMI e/o adattatori, che dovrà acquistare separatamente. Per comodità, abbiamo compilato questa tabella con i dispositivi e gli adattatori necessari per i formati di dispositivi specifici.

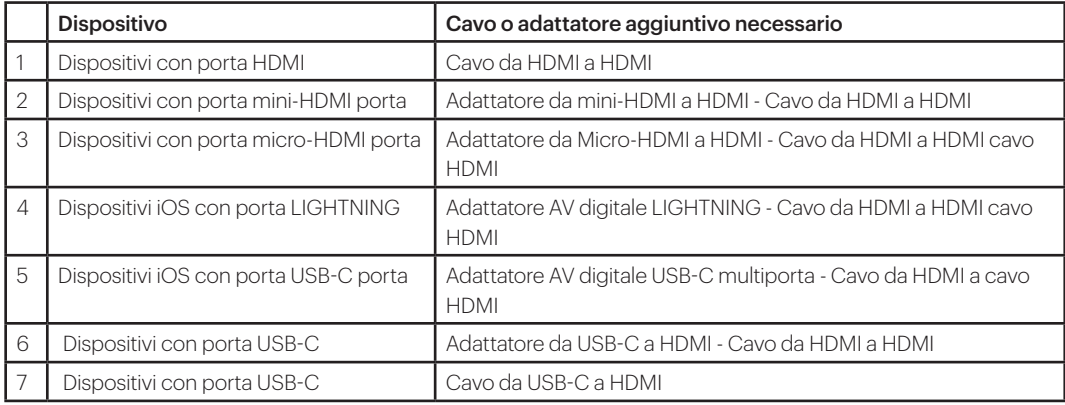

### **RISOLUZIONE DEI PROBLEMI**

Se non riesce a riprodurre i suoi film, programmi TV o musica di GOOGLE Play sullo schermo di ANDROID TV™, ecco alcune soluzioni di risoluzione dei problemi che può provare:

#### Verificare la connessione Wi-Fi®.

- 1. Dal menu iniziale di ANDROID TV™, vada all'icona Impostazioni sulla homepage di ANDROID TV™.
- 2. Sotto "Rete", selezioni una rete.
- 3. Segua le istruzioni sullo schermo.
- 4. Apra una delle sue applicazioni.
- 5. Riproduca il video, la musica o il gioco.

#### Assicurarsi che il sistema sia aggiornato

- 1. Dal menu iniziale di ANDROID TV™, vada all'icona Impostazioni sulla homepage di ANDROID TV™.
- 2. Selezioni "Informazioni". Quindi, vada su "Aggiornamento software del sistema" e selezioni "Aggiornamento software".
- 3. Installi gli aggiornamenti disponibili, quindi riproduca il video, la musica o il gioco.

#### Riavviare il dispositivo

- 1. Dal menu iniziale di ANDROID TV™, vada all'icona Impostazioni sulla homepage di ANDROID TV™.
- 2. Selezioni "Informazioni" e poi "Riavvia".
- 3. Una volta riavviato il sistema, può riprodurre il video, la musica o il gioco.

#### Controllare l'account che sta utilizzando

1. Dal menu iniziale di ANDROID TV™, vada all'icona Impostazioni sulla homepage di

ANDROID TV™.

2. Alla voce "Account", verifichi di aver effettuato l'accesso al suo account ANDROID TV™.

#### Sincronizzare il suo account

- 1. Dal menu iniziale di ANDROID TV™, vada all'icona Impostazioni sulla homepage di ANDROID TV™.
- 2. Sotto "Account", selezioni il suo account.
- 3. Quindi, selezioni "Sincronizza ora".
- 4. Riproduca il video, la musica o il gioco.

#### Cancellare i dati e la cache delle app

- 1. Dal menu iniziale di ANDROID TV™, vada all'icona Impostazioni sulla homepage di ANDROID TV™.
- 2. Selezioni "Applicazioni".
- 3. Sotto "App di sistema", selezioni l'app, vada su "Cancella dati" e confermi "Cancella cache".
- 4. Riproduca il video, la musica o il gioco.

L'interfaccia di ANDROID TV™ su questo schermo proiettore sarà inutilizzabile se il telecomando smette di funzionare. Ecco alcune possibili soluzioni per riparare il telecomando:

- Controlli Le batterie. Sostituisca Le batterie e verifichi se Il telecomando è operativo con Le nuove batterie.
- Il telecomando potrebbe non essere accoppiato al proiettore. Per accoppiare il telecomando, tenga premuti contemporaneamente i pulsanti Indietro e Home per cinque (5) secondi. La luce del LED sul telecomando inizierà a lampeggiare. Una volta completata l'associazione, la luce del LED sul telecomando rimarrà accesa senza lampeggiare.
- Potrebbe esserci un problema nell'hardware del telecomando. Chiami il servizio clienti per richiedere un telecomando sostitutivo.

### **DOMANDE FREQUENTI**

#### Posso caricare applicazioni ANDROID sul proiettore?

Sì, è possibile. Si noti che ci sono più di 7.000 applicazioni native su GOOGLE Play che può scaricare direttamente sul proiettore. Per le app non disponibili su GOOGLE Play, scarichi il file APK e lo installi su un'unità USB. Si assicuri che l'applicazione File Explorer sia installata sul proiettore, in modo che l'unità USB venga riconosciuta.

#### Cosa devo fare se il mio HDMI non ha segnale?

- 1. Utilizzi un altro cavo HDMI.
- 2. Colleghi il proiettore con un altro dispositivo con il suo cavo HDMI.
- 3. Si scolleghi dal proiettore e provi a collegare il suo dispositivo alla TV tramite HDMI.
- 4. Regoli la risoluzione/Hz dell'uscita HDMI del dispositivo collegato in modo che corrisponda al suo televisore.

#### Come si collegano gli altoparlanti esterni al proiettore?

Questo proiettore può anche essere collegato a dispositivi di uscita audio esterni, tra cui cuffie e altoparlanti; quando è collegato ad altoparlanti esterni, il sistema di altoparlanti incorporato viene disattivato.

Per collegare gli altoparlanti esterni:

- 1. Utilizzi un cavo audio da 3,5 mm o un adattatore (non fornito) per collegare le cuffie o l'altoparlante esterno.
- 2. Colleghi l'altra estremità del cavo audio alla porta AUX del proiettore.

Per gli altoparlanti BLUETOOTH, vada su Impostazioni, poi su Telecomando e accessori e selezioni Aggiungi accessorio.

#### Come posso riprodurre video senza Wi-Fi®?

- 1. Scarichi i video su un'unità USB.
- 2. Installi l'applicazione File Explorer dal GOOGLE Play Store sul proiettore.
- 3. Installi un'applicazione di media player come VLC o Kodi.
- 4. Colleghi l'unità USB al proiettore per riprodurre i suoi video.

#### Quale capacità di unità USB supporta il proiettore?

Il proiettore supporta unità USB con capacità pari o inferiore a 128 GB e contenuti a 1080p @ 60 Hz. Il formato del disco deve essere NTFS, FAT o FAT32.

\*Il formato supporta:

- Documenti: txt
- Foto: JPG (.jpg, .jpeg), PNG (.png), BMP (.bmp)
- Musica: MP3 (.mp3), AAC (.aac)
- Video: AV1, XVID (.avi), MPEG-4 (3gp, mp4), H.263 (3g2, .avi, .mkv, .webm, 3gp, mp4)

#### Come posso riprodurre i filmati dalla mia USB con il proiettore?

- 1. Scarichi l'applicazione File Commander da GOOGLE Play.
- 2. Inserisca il dispositivo di archiviazione USB nel proiettore.
- 3. Selezioni la musica, i video 1080p o le foto dall'unità USB che desidera riprodurre.
- 4. Li apra con un'applicazione di riproduzione multimediale come VLC o Kodi. Se non dispone di un'applicazione, ne scarichi una da GOOGLE Play.

### **SERVIZIO CLIENTI**

Se dovesse riscontrare dei problemi con il suo prodotto, la preghiamo di contattarci prima di restituire l'articolo al luogo di acquisto. Siamo qui per aiutarla! Assistenza negli Stati Uniti: kodak@camarketing.com, 844-516-1539 Assistenza internazionale: kodakintl@camarketing.com, 844-516-1540.

### **GARANZIA LIMITATA AL CONSUMATORE ORIGINALE**

Questo proiettore intelligente KODAK FLIK HD9 ("Prodotto"), compresi tutti gli accessori inclusi nella confezione originale, come fornito e distribuito nuovo da un rivenditore autorizzato, è garantito da C&A Marketing, Inc. (la "Società") solo al consumatore originale acquirente, contro determinati difetti di materiale e di lavorazione ("Garanzia") come segue: Per ricevere il servizio di Garanzia, l'acquirente originale deve contattare l'Azienda o il suo fornitore di servizi autorizzato per la determinazione del problema e le procedure di assistenza. Per ottenere l'assistenza richiesta, è necessario presentare all'Azienda o al suo fornitore di servizi autorizzato una prova d'acquisto sotto forma di fattura di vendita o fattura quietanzata, che attesti che il Prodotto rientra nel periodo o nei periodi di Garanzia applicabili.

Le opzioni di assistenza, la disponibilità dei pezzi e i tempi di risposta possono variare e possono cambiare in qualsiasi momento. In conformità con le leggi vigenti, la Società può richiedere che lei fornisca ulteriori documenti e/o che soddisfi i requisiti di registrazione prima di ricevere l'assistenza in garanzia. Per maggiori dettagli sull'ottenimento dell'assistenza in garanzia, contatti il nostro servizio clienti:

USA: kodak@camarketing.com, 844-516-1539

Internazionale: kodakintl@camarketing.com, +1-844-516-1540

Le spese di spedizione alla Struttura di restituzione dell'Azienda non sono coperte da questa garanzia e devono essere pagate dal consumatore.

Il consumatore si assume anche tutti i rischi di perdita o di ulteriore danneggiamento del Prodotto fino alla consegna a tale struttura.

Esclusioni e limitazioni

La Società garantisce il Prodotto contro i difetti di materiali e di lavorazione in condizioni di uso normale per un periodo di UN (1) ANNO dalla data di acquisto al dettaglio da parte dell'acquirente finale originale ("Periodo di garanzia"). Se si verifica un difetto hardware e viene ricevuto un reclamo valido entro il Periodo di Garanzia, la Società, a sua esclusiva discrezione e nella misura consentita dalla legge, provvederà a (1) riparare gratuitamente il difetto del Prodotto, utilizzando parti di ricambio nuove o ricondizionate, (2) sostituire il Prodotto con un Prodotto nuovo o fabbricato con parti nuove o usate riparabili e almeno funzionalmente equivalente al dispositivo originale, oppure (3) rimborsare il prezzo di acquisto del Prodotto. Un Prodotto sostitutivo o una sua parte godrà della garanzia del Prodotto originale per il resto del Periodo di garanzia, o per novanta (90) giorni dalla data di sostituzione o riparazione, a seconda di quale sia il periodo di protezione più lungo. Quando un Prodotto o una parte viene sostituita, qualsiasi articolo sostitutivo diventa di sua proprietà, mentre l'articolo sostituito diventa di proprietà dell'Azienda. I rimborsi possono essere effettuati solo se viene restituito il Prodotto originale.

La presente Garanzia non si applica a:

(a) Qualsiasi prodotto, hardware o software non KODAK FLIK HD9 Smart Projector, anche se confezionato o venduto con il Prodotto;

(b) Danni causati dall'uso con prodotti non KODAK FLIK HD9 Smart Projector;

(c) danni causati da incidenti, abusi, uso improprio, inondazioni, incendi, terremoti o altre cause esterne;

(d) Danni causati dall'utilizzo del Prodotto al di fuori degli usi consentiti o previsti descritti dalla Società;

(e) Danni causati da servizi di terzi;

(f) Un Prodotto o una parte che sia stata modificata per alterare la funzionalità o la capacità senza l'autorizzazione scritta della Compagnia;

(g) Parti consumabili, come batterie, fusibili e lampadine;

(h) Danni estetici; o

(i) se il numero di serie del Proiettore intelligente KODAK FLIK HD9 è stato rimosso o cancellato.

La presente Garanzia è valida solo nel Paese in cui il consumatore ha acquistato il Prodotto e si applica solo ai Prodotti acquistati e sottoposti a manutenzione in tale Paese. La Società non garantisce che il funzionamento del Prodotto sia ininterrotto o privo di errori. L'Azienda non è responsabile per i danni derivanti dalla mancata osservanza delle istruzioni relative al suo utilizzo.

NONOSTANTE QUALSIASI DISPOSIZIONE CONTRARIA E NELLA MISURA MASSIMA CONSENTITA DALLA LEGGE APPLICABILE, LA SOCIETÀ FORNISCE IL PRODOTTO "COSÌ COM'È" E "COME DISPONIBILE" PER COMODITÀ DELL'UTENTE. E "COME DISPONIBILE" PER COMODITÀ DELL'UTENTE E L'AZIENDA E I SUOI LICENZIATARI E FORNITORI DECLINANO ESPRESSAMENTE TUTTE LE GARANZIE E LE CONDIZIONI, SIANO ESSE ESPRESSE, IMPLICITE O DI LEGGE, INCLUSE LE GARANZIE DI COMMERCIABILITÀ, IDONEITÀ PER UNO SCOPO PARTICOLARE, TITOLO, TRANQUILLO GODIMENTO, ACCURATEZZA E NON VIOLAZIONE DI DIRITTI DI TERZI. L'AZIENDA NON GARANTISCE ALCUN RISULTATO SPECIFICO DERIVANTE DALL'USO DEL PRODOTTO, NÉ CHE L'AZIENDA CONTINUERÀ A OFFRIRE O RENDERE DISPONIBILE IL PRODOTTO PER UN DETERMINATO PERIODO DI TEMPO. L'AZIENDA DECLINA INOLTRE TUTTE LE GARANZIE DOPO IL PERIODO DI GARANZIA ESPLICITA SOPRA INDICATO.

LEI UTILIZZA IL PRODOTTO A SUA DISCREZIONE E A SUO RISCHIO. LEI SARÀ L'UNICO RESPONSABILE DI (E L'AZIENDA DECLINA) QUALSIASI PERDITA, RESPONSABILITÀ O DANNO DERIVANTE DALL'USO DEL PRODOTTO. NESSUN CONSIGLIO O INFORMAZIONE, ORALE O SCRITTA, OTTENUTA DALL'AZIENDA O ATTRAVERSO I SUOI FORNITORI DI SERVIZI AUTORIZZATI, CREERÀ ALCUNA GARANZIA.

IN NESSUN CASO LA RESPONSABILITÀ TOTALE CUMULATIVA DELL'AZIENDA DERIVANTE DA O CORRELATA AL PRODOTTO, SIA PER CONTRATTO CHE PER ILLECITO O ALTRO, SUPERERÀ LE TARIFFE EFFETTIVAMENTE PAGATE DA LEI ALL'AZIENDA O A UNO DEI SUOI RIVENDITORI AUTORIZZATI PER IL PRODOTTO IN QUESTIONE NELL'ULTIMO ANNO DALL'ACQUISTO. QUESTA LIMITAZIONE È CUMULATIVA E NON SARÀ AUMENTATA DALL'ESISTENZA DI PIÙ DI UN INCIDENTE O RECLAMO. L'AZIENDA DECLINA OGNI RESPONSABILITÀ DI QUALSIASI TIPO DEI SUOI LICENZIATARI E FORNITORI. IN NESSUN CASO L'AZIENDA O I SUOI LICENZIATARI, PRODUTTORI E FORNITORI SARANNO RESPONSABILI DI DANNI INCIDENTALI, DIRETTI, INDIRETTI, SPECIALI, PUNITIVI O CONSEQUENZIALI (QUALI, A TITOLO ESEMPLIFICATIVO MA NON ESAUSTIVO, DANNI PER PERDITA DI PROFITTI, AFFARI, RISPARMI, DATI O REGISTRAZIONI) CAUSATI DALL'USO, DALL'ABUSO O DALL'IMPOSSIBILITÀ DI UTILIZZARE IL PRODOTTO. Nulla in questi termini cercherà di escludere la responsabilità che non può essere esclusa ai sensi della legge applicabile. Alcuni Paesi, Stati o province non consentono l'esclusione o la limitazione dei danni incidentali o consequenziali, né consentono limitazioni delle garanzie, pertanto alcune limitazioni o esclusioni potrebbero non essere applicabili a lei. Questa garanzia le conferisce diritti legali specifici e potrebbe avere altri diritti che variano da stato a stato o da provincia a provincia. Si rivolga al rivenditore autorizzato per determinare se si applica un'altra garanzia.

Kodak NON produce questo Prodotto e non fornisce alcuna garanzia o assistenza.

#### www.kodakphotoplus.com

⚠Attenzione: questo prodotto contiene sostanze chimiche note allo Stato della California per causare cancro e difetti di nascita o altri danni riproduttivi.

Il marchio, il logo e la veste commerciale Kodak sono utilizzati su licenza di Eastman Kodak Company.

ANDROID e Google Play sono marchi di Google LLC.

ANDROID TV è un marchio di Google LLC.

NETFLIX è un marchio registrato di NETFLIX, Inc.

PRIME VIDEO è un marchio di Amazon Technologies, Inc.

Apple, AirPrint, iPod, iPhone, iPad, App Store, Mac, Macintosh e OS X sono marchi di Apple Inc. negli Stati Uniti e in altri Paesi.

BLUETOOTH è un marchio di BLUETOOTH SIG, Inc. USA.

Wi-Fi, WPA e WPA2 sono marchi di Wi-Fi Alliance negli Stati Uniti e/o in altri Paesi.

HDMI, il logo HDMI e High-Definition Multimedia Interface sono marchi o marchi registrati di HDMI Licensing, LLC negli Stati Uniti e/o in altri Paesi.

Tutti gli altri prodotti, nomi di marchi, nomi di società e loghi sono marchi dei rispettivi proprietari, utilizzati solo per identificare i rispettivi prodotti e non sono intesi come sponsorizzazione, avallo o approvazione.

Distribuito da C&A Marketing, Inc., 114 Tived Lane East, Edison, NJ 08837 USA. © 2023. C&A IP Holdings LLC. Tutti i diritti riservati. Prodotto in Cina.

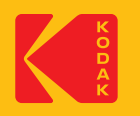